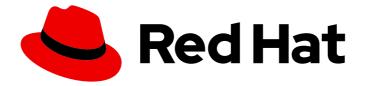

## Red Hat JBoss Enterprise Application Platform 8.0

## Getting started with Management Console

Guide to using the management console in Red Hat JBoss Enterprise Application Platform.

Last Updated: 2024-02-21

# Red Hat JBoss Enterprise Application Platform 8.0 Getting started with Management Console

Guide to using the management console in Red Hat JBoss Enterprise Application Platform.

## Legal Notice

Copyright © 2024 Red Hat, Inc.

The text of and illustrations in this document are licensed by Red Hat under a Creative Commons Attribution–Share Alike 3.0 Unported license ("CC-BY-SA"). An explanation of CC-BY-SA is available at

http://creativecommons.org/licenses/by-sa/3.0/

. In accordance with CC-BY-SA, if you distribute this document or an adaptation of it, you must provide the URL for the original version.

Red Hat, as the licensor of this document, waives the right to enforce, and agrees not to assert, Section 4d of CC-BY-SA to the fullest extent permitted by applicable law.

Red Hat, Red Hat Enterprise Linux, the Shadowman logo, the Red Hat logo, JBoss, OpenShift, Fedora, the Infinity logo, and RHCE are trademarks of Red Hat, Inc., registered in the United States and other countries.

Linux <sup>®</sup> is the registered trademark of Linus Torvalds in the United States and other countries.

Java <sup>®</sup> is a registered trademark of Oracle and/or its affiliates.

XFS <sup>®</sup> is a trademark of Silicon Graphics International Corp. or its subsidiaries in the United States and/or other countries.

MySQL <sup>®</sup> is a registered trademark of MySQL AB in the United States, the European Union and other countries.

Node.js <sup>®</sup> is an official trademark of Joyent. Red Hat is not formally related to or endorsed by the official Joyent Node.js open source or commercial project.

The OpenStack <sup>®</sup> Word Mark and OpenStack logo are either registered trademarks/service marks or trademarks/service marks of the OpenStack Foundation, in the United States and other countries and are used with the OpenStack Foundation's permission. We are not affiliated with, endorsed or sponsored by the OpenStack Foundation, or the OpenStack community.

All other trademarks are the property of their respective owners.

### Abstract

Guide to using the management console in Red Hat JBoss Enterprise Application Platform.

## Table of Contents

| PROVIDING FEEDBACK ON JBOSS EAP DOCUMENTATION               | 3 |
|-------------------------------------------------------------|---|
| MAKING OPEN SOURCE MORE INCLUSIVE                           | 4 |
| CHAPTER 1. OVERVIEW OF THE MANAGEMENT CONSOLE               | 5 |
| 1.1. UPDATING RESOURCE ATTRIBUTES IN THE MANAGEMENT CONSOLE | 5 |
| 1.2. ENABLE OR DISABLE THE MANAGEMENT CONSOLE               | 6 |
| 1.3. CHANGING THE LANGUAGE OF THE MANAGEMENT CONSOLE        | 6 |
| 1.4. CUSTOMIZING THE MANAGEMENT CONSOLE TITLE               | 7 |
|                                                             |   |

## PROVIDING FEEDBACK ON JBOSS EAP DOCUMENTATION

To report an error or to improve our documentation, log in to your Red Hat Jira account and submit an issue. If you do not have a Red Hat Jira account, then you will be prompted to create an account.

### Procedure

- 1. Click the following link to create a ticket.
- 2. Enter a brief description of the issue in the **Summary**.
- 3. Provide a detailed description of the issue or enhancement in the **Description**. Include a URL to where the issue occurs in the documentation.
- 4. Clicking **Submit** creates and routes the issue to the appropriate documentation team.

## MAKING OPEN SOURCE MORE INCLUSIVE

Red Hat is committed to replacing problematic language in our code, documentation, and web properties. We are beginning with these four terms: master, slave, blacklist, and whitelist. Due to the enormity of this endeavor, these changes will be gradually implemented over upcoming releases. For more details on making our language more inclusive, see our CTO Chris Wright's message.

## CHAPTER 1. OVERVIEW OF THE MANAGEMENT CONSOLE

The management console is a web-based administration tool for JBoss EAP.

Use the management console to start and stop servers, deploy and remove applications, tune system settings, and make persistent modifications to the server configuration. The management console can also perform administrative tasks, with live notifications when a user makes any changes that require you to restart or reload the server.

In a managed domain, server instances and server groups in the same domain are centrally managed from the management console of the domain controller.

For a JBoss EAP instance running on the local host using the default management port, you can access the management console through a web browser at <a href="http://localhost:9990/console/index.html">http://localhost:9990/console/index.html</a>. Log in as a user with the required role to access the management console.

The management console provides the following tabs for navigating and managing your JBoss EAP standalone server or managed domain.

### Home

Learn how to accomplish several common configuration and management tasks. Take a tour to become familiar with the JBoss EAP management console.

### Deployments

Add, remove, and enable deployments. In a managed domain, assign deployments to server groups.

### Configuration

Configure available subsystems, which provide capabilities such as web services, messaging, or high availability. In a managed domain, manage the profiles that contain different subsystem configurations.

#### Runtime

View runtime information, such as server status, JVM usage, and server logs. In a managed domain, manage your hosts, server groups, and servers.

### **Update Manager**

Update the existing installation and manage channels.

### Access control

Assign roles to users and groups when using Role-Based Access Control.

## 1.1. UPDATING RESOURCE ATTRIBUTES IN THE MANAGEMENT CONSOLE

If you have the required permissions, you can edit resource attributes in the management console.

### Prerequisites

- JBoss EAP is running.
- You have the proper permissions to modify the selected resource.
- You have created a user.

#### Procedure

- 1. Log in to the management console. For a local server running at the default port, you can access the management console at http://localhost:9990/console/index.html.
- 2. Go to the appropriate section of the management console for the resource that you want to modify.
- 3. Click Edit.
- 4. Make the required changes.

Required fields are marked with an asterisk (\*). You can view the attribute descriptions by clicking **Help**.

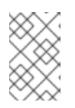

### NOTE

Depending on the attribute type, the input field can be a text field, an ON/OFF field, or a dropdown. In some text fields, as you type, values from elsewhere in the configuration might appear as suggestions.

- 5. Click Save.
- 6. If necessary, reload the server for the changes to take effect.

A pop-up window opens when you make changes that require a reload in order to take effect. To reload a standalone server, click **Reload** in the pop-up window. To reload a server in a managed domain, click **Topology**, select the appropriate server, and select **Reload** from the drop-down list.

To view the history of recent configuration actions you have performed, click the notification icon.

## **1.2. ENABLE OR DISABLE THE MANAGEMENT CONSOLE**

You can enable or disable the management console by setting the **console-enabled** boolean attribute of the /**core-service=management/management-interface=http-interface** resource. For the master host in domain mode, use /**host=master/core-service=management/management-interface=http-interface**.

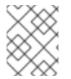

### NOTE

After you enable or disable the management console, you must restart or reload your JBoss EAP instance.

### Enable management console example

/core-service=management/management-interface=http-interface:write-attribute(name=console-enabled,value=true)

### Disable management console example

/core-service=management/management-interface=http-interface:write-attribute(name=console-enabled,value=false)

## **1.3. CHANGING THE LANGUAGE OF THE MANAGEMENT CONSOLE**

By default, the language settings of the management console is English. You can choose to use one of the following languages instead:

- German (de)
- Simplified Chinese (zh-Hans)
- Brazilian Portuguese (pt-BR)
- French (fr)
- Spanish (es)
- Japanese (ja)

### Prerequisite

- JBoss EAP is running.
- You have created a user.

### Procedure

- 1. Log in to the management console. For a local server running at the default port, you can access the management console at http://localhost:9990/console/index.html.
- 2. Click Settings.
- 3. Select the required language from the **Locale** list.
- 4. Click Save. A confirmation box informs you that you need to reload the application.
- 5. Click **Yes**. The system refreshes your web browser automatically to use the selected locale.

### **1.4. CUSTOMIZING THE MANAGEMENT CONSOLE TITLE**

You can customize the management console title so that each of your JBoss EAP instances can be quickly and easily identified.

### Prerequisite

- JBoss EAP is running.
- You have created a user.

### Procedure

- 1. Log in to the management console. For a local server running at the default port, you can access the management console at http://localhost:9990/console/index.html.
- 2. Click **Settings** and modify the title in the **Title** field.
- 3. Click Save.

A confirmation box informs you that you must reload the management console.

4. Click Yes.

The system refreshes your web browser automatically and the new title is displayed on the tab header.